# **PERANCANGAN UI/UX APLIKASI INFORMASI UMUM BEASISWA BERBASIS iOS**

## **Prionggo Hendradi<sup>1</sup> , Wandy<sup>2</sup>**

1)Program Studi Sistem Informasi Fakultas Teknik Universitas Satya Negara Indonesia 2)Program Studi Teknik Informatika Fakultas Teknologi Informasi Universitas Respati Indonesia Email: prionggo.hendradi@gmail.com

# **ABSTRAK**

Ponsel pintar memiliki manfaat besar pada pengguna, beragam aplikasi tumbuh dan berkembang di Indonesia seiring dengan ragam merek dan tipe ponsel yang dapat ditemui di masyatakat luas. Ponsel pintar iPhone yang berbasis sistem operasi iOS merupakan salah satu dari beberapa sistem operasi yang tersedia saat ini.

Informasi umum pemberian beasiswa telah ditemukan di beberapa situs web dan media sosial. Informasi seperti ini telah banyak ditemukan di beberapa situs web dan media sosial.

Aplikasi Informasi Umum Beasiswa berbasis iOS dirasa perlu untuk dikembangkan sebagai upaya memudahkan distirbusi informasi bermanfaat kepada masyarakat yang ingin melanjutkan studi ke ragam pendidikan yang lebih luas dan/atau jenjang pendidikan yang lebih tinggi. Pencarian dan pengurutan informasi adalah sebagian fitur yang perlu disediakan guna memudahkan pencarian beasiswa. Maka dari itu perlu perancangan UI/UX yang memudahkan pengguna aplikasi dalam menelusuri informasi beasiswa sebagai tujuan utama. Aplikasi ini menggunakan aplikasi terbitan Adobe yang tersedia untuk perangkat komputer (Windows dan Macintosh), serta perangkat ponsel pintar (iOS dan Android).

Kata Kunci: iPhone, Sistem Operasi iOS, Beasiswa, Aplikasi Informasi, UI/UX, Adobe.

# **PENDAHULUAN**

## **A. Latar Belakang**

Ponsel pintar iPhone banyak digunakan oleh masyarakat, ponsel pintar berbasis sistem operasi iOS ini telah cukup lama juga keberadaannya di Indonesia. Hal ini tampak juga dengan beragam aplikasi dan permainan yang dikembangkan dan tersedia pada aplikasi App Store.

Informasi beasiswa merupakan salah satu informasi yang dirasa banyak dicari, sebagian besar informasi beasiswa tersebar dan ditemukan dari situs web institusi pemberi beasiswa. Beberapa informasi beasiswa juga ditemukan di situs web umum dan media sosial. Dirasa perlu untuk mulai mengembangkan aplikasi Informasi Beasiswa berbasis ponsel pintar, lebih khusus untuk sistem operasi iOS guna memudahkan pengguna untuk mencari informasi yang lebih sesuai dengan kebutuhan untuk melanjutkan studi.

Fitur pengurutan dan pencarian informasi beasiswa ini diperlukan guna memudahkan penelusuran. Perancangan UI/UX ini diharapkan memudahkan pengguna dan pengembang aplikasi.

## **B. Rumusan Masalah**

Seperti tertera pada bagian Latar Belakar, maka Rumusan Masalah yang dapat didefinisikan adalah bagaimana merancang desain UI/UX untuk aplikasi informasi umum beasiswa pada ponsel pintar iPhone yang memiliki sistem operasi iOS.

## **C. Tujuan Penelitian**

Tujuan dari penelitian ini adalah:

- 1. Mendapatkan rancangan UI/UX pada aplikasi informasi umum beasiswa berbasis iOS.
- 2. Memahami proses perancangan UI/UX untuk jenis aplikasi peneluran informasi.
- 3. Mengerti manfaat dari aplikasi pendukung desain UI/UX dalam menuangkan ide dengan baik dan cepat.

### **LANDASAN TEORI**

### **A. Sistem Operasi iOS 12.3.1.**

iOS merupakan sistem operasi terbitan Apple yang digunakan pada perangkat ponsel pintar iPhone, tablet iPad dan pemutar musik iPod. iOS versi 12.3.1 adalah terkini.

### **B. Adobe XD versi 20.0.12.10**

Pada situs web Adobe tertera bahwa XD merupakan alat bantu berbasis vektor untuk memudahkan dalam mendesain dan membangun purwarupa aplikasi dan situs web yang interaktif. XD adalah aplikasi terbitan Adobe, bagian dari Adobe Creative Cloud. Adobe XD tersedia untuk perangkat komputer (Windows dan Macintosh), serta perangkat ponsel pintar (iOS dan Android) untuk mensimulasikan purwarupa lebih nyata.

### **C. UI/UX**

User Interface (UI), dalam hal ini untuk aplikasi berbasis ponsel dimaksud sebagai desain yang tampil pada layar ponsel pintar. Tampilan yang berada di atas layar kemudian akan digunakan oleh pengguna untuk berinteraksi dengan aplikasi/sistem yang berjalan di dalamnya. User Experience (UX) pada aplikasi berbasis ponsel pintar ini dimaksud sebagai pengalaman pengguna dalam menavigasikan UI yang telah didesain.

### **D. Purwarupa Low-Fidelity (Lo-Fi)**

Merupakan purwarupa yang mudah dan cepat dalam mengartikan suatu konsep desain (Nick, 2017). Banyak digunakan dalam diskusi pengembangan desain web dan aplikasi. Bagian-bagian dalam purwarupa ditampilkan sederhana menjadi kotak-kotak sebagai representasi gambar, teks dipresentasikan dalam bentuk lain hingga mudah untuk dimengerti. Purwarupa jenis ini memudahkan konsep desain untuk masih dapat berubah.

### **E. Purwarupa High-Fidelity (Hi-Fi)**

Merupakan purwarupa yang tampil lebih mendekati dengan konsep desain aktual (Nick, 2017). Gambar-gambar dipresentasikan dengan sesungguhnya, begitu juga dengan teks dan obyek lain yang digunakan.

## **METODOLOGI**

Seminar Nasional Inovasi Teknologi – SNITek 2019 ISSN 2580-5495 **Jakarta, 27 Juni 2019**

Adapun metodologi yang digunakan pada penulisan ini adalah:

## **Studi Pustaka**

Informasi mengenai UI/UX untuk aplikasi berbasis iOS dan informasi beasiswa pada situs web/media sosial dipelajari melalui sejumlah buku, artikel dari situs web dan jurnal.

# **ANALISA DAN PERANCANGAN**

# **A. Perancangan UI**

Aplikasi yang digunakan dalam tulisan ini adalah Adobe XD dengan *Artboard* yang digunakan adalah perangkat iPhone X/XS dengan dimensi 375x812 pixels.

Desain purwarupa menggunakan Lo-Fi pada konten, adapun untuk elemen desain terkait dengan iOS menggunakan desain lebih aktual. Perancangan UI kali ini menghasilkan 5 *Artboards*, dengan informasi sebagai berikut:

# **a. Halaman SPLASH**

Halaman ini adalah halaman pembuka aplikasi.

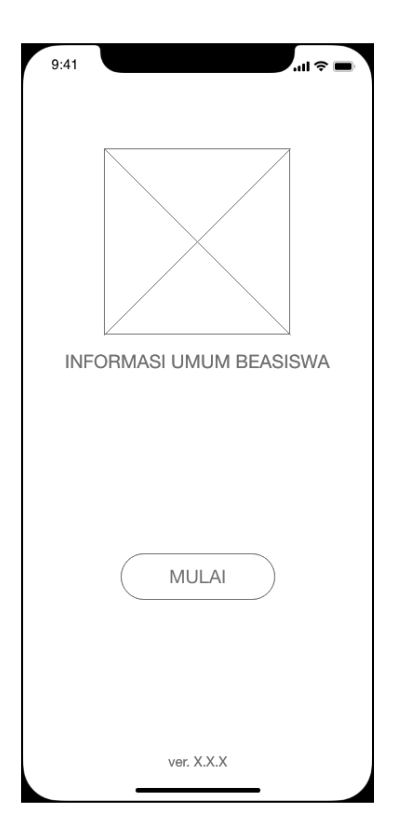

Gambar 1: Halaman SPLASH

Pada gambar 1 halaman SPLASH ini terdapat sebuah tempat untuk logo aplikasi, informasi nama aplikasi, tombol mulai dan informasi versi aplikasi.

## **b. Halaman UTAMA**

Halaman ini berisikan seluruh informasi beasiswa yang diurut berdasarkan tanggal beasiswa aktif. Halaman berisikan nama perguruan tinggi, jenjang akademik, program studi, jenis beasiswa dan penggalan informasi.

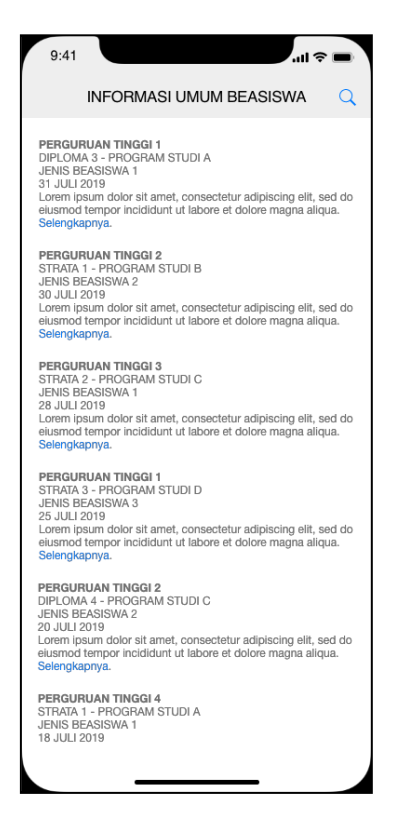

Gambar 2.: Halaman UTAMA

Gambar 2 berupa Halaman UTAMA dapat digulir ke atas maupun bawah untuk mendapatkan informasi yang lebih banyak. Terdapat tautan dengan informasi 'Selengkapnya' agar informasi dapat ditelusuri selanjutnya.

## **c. Halaman CARI**

Pada gambar 3 untuk Halaman CARI adalah sama dengan Halaman UTAMA, sebuah jendela pencarian muncul bersama dengan papan ketik iOS saat gambar kaca pembesar ditekan.

Selanjutnya jika menekan tautan 'Batal' akan menyembunyikan kembali jendela pencarian.

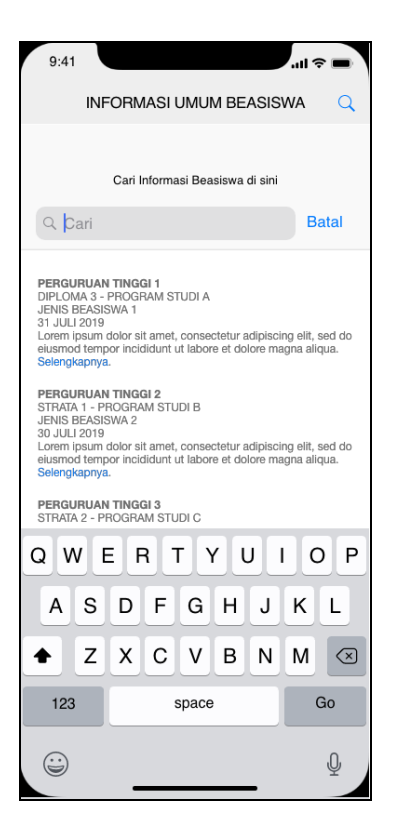

Gambar3.: Halaman CARI.

# **d. Halaman RINCI.**

Gambar 4 pada Halaman RINCI akan muncul saat salah satu informasi dipilih dengan menekan bagian kata 'Selengkapnya'.

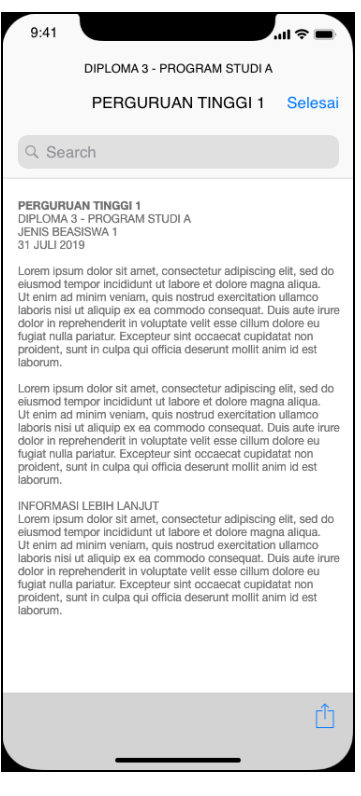

Gambar 4.: Halaman RINCI.

Pada Halaman ini berisikan informasi yang lebih rinci mengenai beasiswa yang ditawarkan.

Halaman inipun dapat digulir ke bawah untuk informasi yang lebih lengkap bila ada. Tautan 'Selesai' akan mengembalikan aplikasi ke Halaman UTAMA.

# **e. Halaman RINCI BAGI**

Gambar berikutnya adalah Halaman RINCI BAGI yaitu tampil saat gambar dengan tautan 'Bagi' pada bawah kanan Halaman RINCI yang diditekan.

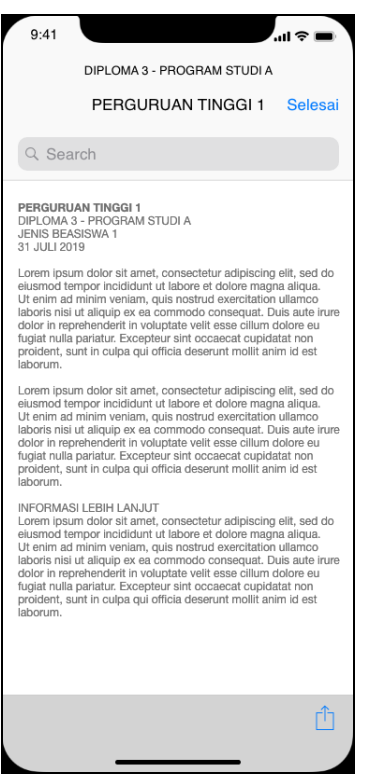

Gambar 5: Halaman RINCI BAGI

Sebuah jendela akan muncul bahwa sebuah informasi beasiswa dapat dibagikan ke beberapa opsi yang tersedia pada ponsel iPhone.

### **B. Perancangan UX dan** *Wireframe*

Usai *Artboard* didesain, elemen-elemen kemudian ditautkan agar dapat terhubung dan berinteraksi.

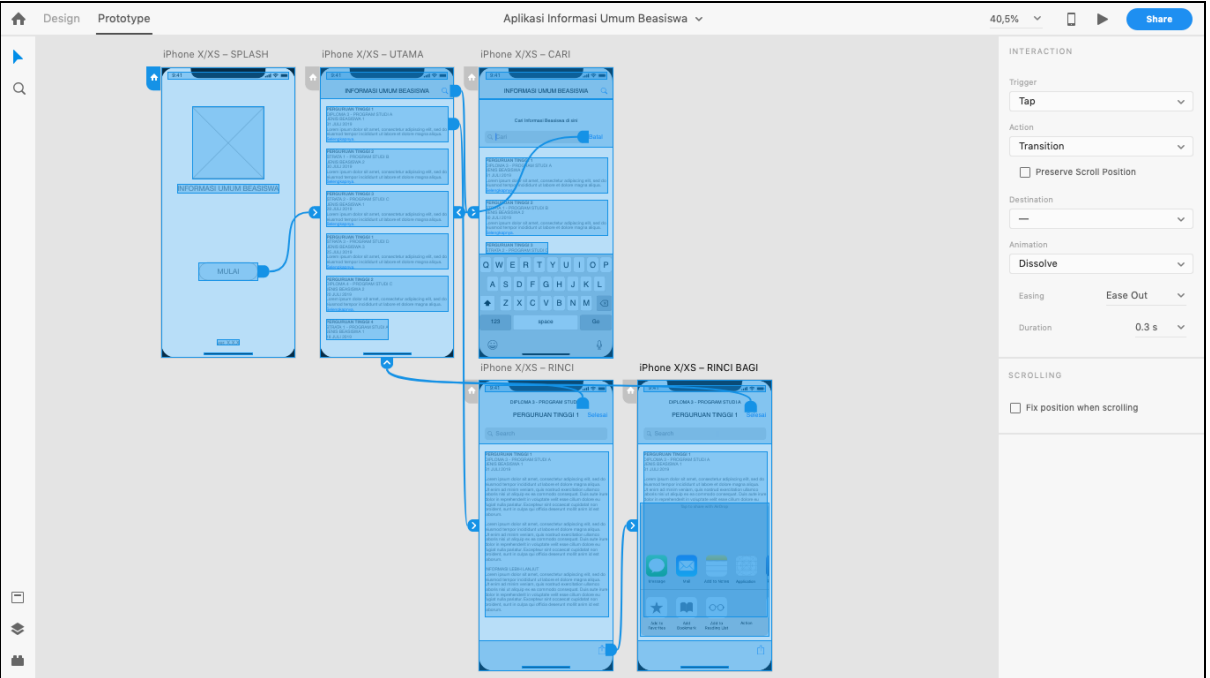

Gambar 6. Penyambungan Tautan pada Adobe XD

Tiap elemen pada gambar 6 yang telah ditautkan, tautan kemudian dicoba terlebih dahulu guna memastikan tautan berjalan lancar sesuai rencana atau tidak.

## **C. Uji pada Komputer**

Usai semua tautan tersambung, uji dilakukan pada Komputer dengan aplikasi Adobe XD.

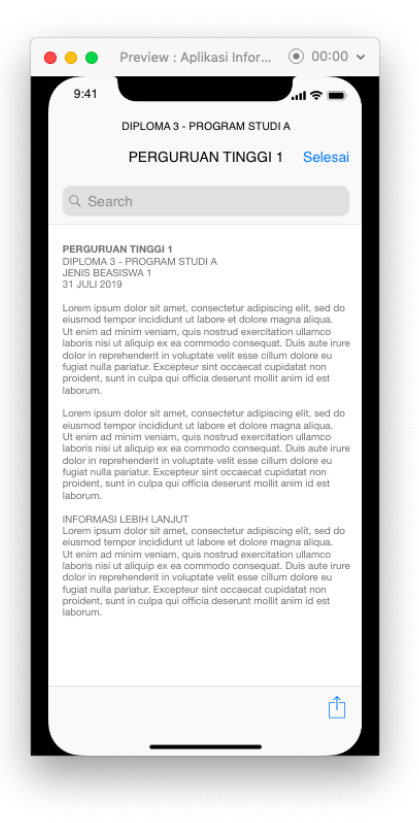

Gambar 7.: Proses Pratinjau pada Adobe XD

Pada gambar 7 diperlihatkan Tiap tautan diuji dan dipastikan berjalan lancar. Uji ini untuk memastikan bagaimana seorang pengguna dapat merasakan kemudahan aplikasi untuk dinavigasi.

# **D. Uji pada Ponsel Pintar**

Aplikasi Adobe XD berbasis ponsel kemudian diinstalasi pada perangkat iPhone 6s Plus, sebuah kabel terhubung antara ponsel iPhone dengan komputer. Pratinjau dilakukan melalui ponsel secara langsung dan dapat merasakan bagaimana navigasi UI dilakukan.

# **KESIMPULAN DAN SARAN**

## **A. Kesimpulan**

Atas apa yang telah disampaikan oleh peneliti diatas, maka dapat simpulkan:

- 1. Pembangunan purwarupa aplikasi berbasis ponsel dirasakan sangat bermanfaat.
- 2. Aplikasi pendukung dalam membangun UI/UX sangat memudahkan pengerjaan dan dapat diselesaikan dalam waktu singkat.
- 3. Desain UI/UX menggunakan alat bantu aplikasi membuat desain lebih mendekati aplikasi yang sesungguhnya.
- 4. Fase desain UI/UX memudahkan dalam menuangkan konsep sebelum diterjunkan langsung ke pengembang aplikasi.

# **B. Saran**

Dari apa yang dapat peneliti simpulkan, namun peneliti memberikan saran dari apa yang peneliti anggap masih perlu disempurnakan atau dikembangkan sebabai berikut:

- 1. Purwarupa dapat dikembangkan lebih lanjut ke High-Fidelity untuk mendapatkan purwarupa yang lebih rinci.
- 2. Purwarupa dapat dikembangkan ke perangkat yang lebih beragam.
- 3. Perancangan UI/UX dapat dikembangkan lebih rinci dengan memasukkan aplikasi permohonan beasiswa secara langsung melalui aplikasi.
- 4. Perancangan purwarupa dapat menambahkan tampilan pesan bila terdapat beasiswa baru yang sesuai dengan kebutuhan.

# **DAFTAR PUSTAKA**

Adobe. *Release Notes for Adobe releases* di URL [https://helpx.adobe.com/xd/release-notes.html.](https://helpx.adobe.com/xd/release-notes.html) Diakses 12 Juli 2019. Adobe. *What is Adobe XD? | Adobe XD tutorials* di URL [https://helpx.adobe.com/xd/how-to/what-is-xd.html.](https://helpx.adobe.com/xd/how-to/what-is-xd.html) Diakses 12 Juli 2019. Apple. *iOS 12 – Apple (ID)* di URL [https://www.apple.com/id/ios/ios-12/.](https://www.apple.com/id/ios/ios-12/) Diakses 12 Juli 2019.

Babich, Nick. 2017. Prototyping 101: The Difference between Low-Fidelity and High-Fidelity Prototypes and When to Use Each | Adobe Blog [https://theblog.adobe.com/prototyping-difference-low-fidelity-high-fidelity-prototypes](https://theblog.adobe.com/prototyping-difference-low-fidelity-high-fidelity-prototypes-use/)[use/.](https://theblog.adobe.com/prototyping-difference-low-fidelity-high-fidelity-prototypes-use/) Diakses 12 Juli 2019. Beasiswa untuk Semua [http://www.info-beasiswa.id.](http://www.info-beasiswa.id/) Diakses 12 Juli 2019. Info Beasiswa - Beasiswa Terbaru Dalam Negeri & Luar Negeri. [http://beasiswa.id.](http://beasiswa.id/) Diakses 12 Juli 2019. Muhammad Nauval El Ghiffary, Tony Dwi Susanto, Anisah Herdiyanti. 2018. Analisis Komponen Desain Layout, Warna dan Kontrol Pada Antarmuka Pengguna Aplikasi Mobile Berdasarkan Kemudahan Penggunaan (Studi Kasus: Aplikasi Olride). Jurnal Teknik ITS Vol.7 No.1 ISSN: 2337-3520 halaman A143-A148. Knapp, Jack. 2018. *Sprint*. Bentang Pustaka. Krug, Steve. 2015. *Don't Make Me Think!* Prigel. Travis, David. *Bright Ideas for User Experience Designers*. Userfocus. [https://www.userfocus.co.uk/pdf/Bright\\_Ideas\\_for\\_UX\\_Designers.pdf](https://www.userfocus.co.uk/pdf/Bright_Ideas_for_UX_Designers.pdf)